Затверджено науково-методичною радою Державного університету «Житомирська політехніка»

# **МЕТОДИЧНІ РЕКОМЕНДАЦІЇ**

для проведення лабораторних робіт з навчальної дисципліни

# **«ТЕОРІЯ АВТОМАТИЧНОГО КЕРУВАННЯ»**

Частина 2

«Дискретні та нелінійні системи автоматичного керування»

для студентів освітнього рівня «бакалавр» денної та заочної форми навчання

спеціальності «151 Автоматизація та комп'ютерно-інтегровані технології» освітньо-професійна програма: «Автоматизація та комп'ютерно-інегровані технології» факультет комп'ютерно-інтегрованих технологій, мехатроніки і робототехніки кафедра автоматизації та комп'ютерно-інтегрованих технології імені професора Б.Б. Самотокіна

> Розглянуто та затверджено на засідання кафедри автоматизації та комп'ютерно-інтегрованих технологій імені професора Б.Б. Самотокіна

протокол від « \_\_ » \_\_\_\_\_\_\_\_ 20\_\_\_ р.  $N_2$ ,

Розробники:

к.т.н., доцент кафедри автоматизації та комп'ютерно-інтегрованих технології

## Ткачук Андрій Геннадійович,

старший викладач кафедри автоматизації та комп'ютерно-інтегрованих технології Богдановський Мартін Віталійович

> Житомир 2021 рік

# ЗМІСТ

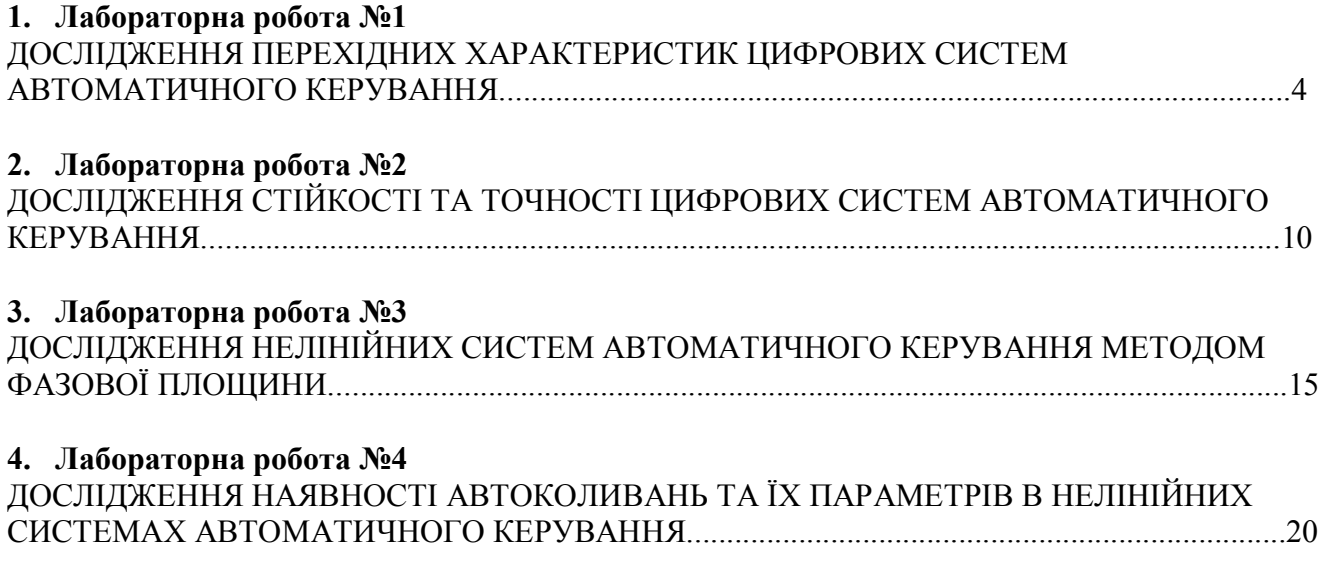

**Додаток 1.** ЗАСТОСУВАННЯ MATLAB ДЛЯ ДОСЛІДЖЕННІ САК.

# ЛІТЕРАТУРА

### Основна

1. Б.Б. Самотокін. Лекції з теорії автоматичного керування: Навчальний посібник для студентів вищих навчальних закладів. – Житомир: ЖІТІ, 2001. –508с.

Додаткова

- 1. Зайцев Г.Ф. Теория автоматического управления и регулирования. 2-е изд., перераб. и доп. – К.: Вища шк. Головное изд-во, 1989. – 431с.
- 2. Шматок С.О. Подчашинський Ю.О. Автоматизоване проектування систем керування на основі МАТLAB. Навчальний посібник. – Житомир: ЖДТУ, 2005. – 172с.
- 3. Лазарев Ю.А. Моделирование процессов и систем в МАТLAB. СПб: Питер, 2006. 512с.

### **ВСТУП**

Курс «Теорія автоматичного керування» є складовою частиною загальної інженерної підготовки спеціалістів з автоматизації технологічних процесів і виробництв та автоматики і управління. Методичні вказівки є посібником до виконання лабораторних робіт із зазначеної вище дисципліни студентами факультету інформаційно комп'ютерних технологій Житомирського державного технологічного університету.

Зміст лабораторних робіт складено на основі матеріалу теоретичної частини дисципліни з метою закріплення знань з основних її розділів та отримання практичних навичок у дослідження систем автоматичного керування.

Лабораторні роботи виконуються фронтально-поточним методом, відповідно до порядку виконання, з використанням ПЕОМ для моделювання.

Звіти про виконання лабораторних робіт оформляються у відповідності до вимог ЕСКД. При оформленні вказується тема і мета лабораторної роботи, наводяться короткі теоретичні відомості, теоретичні та експериментальні дослідження за порядком виконання роботи із повним розкриттям змісту операцій, що виконуються та демонстрацією результатів моделювання досліджуваних процесів. Наводяться висновки по закінченню кожного пункту виконання досліджень та загальний висновок наприкінці кожної роботи про досягнення поставленої мети.

#### Лабораторна робота №1 **ДОСЛІДЖЕННЯ ПЕРЕХІДНИХ ХАРАКТЕРИСТИК ЦИФРОВИХ СИСТЕМ АВТОМАТИЧНОГО КЕРУВАННЯ**

**Мета роботи:** *Здобути навички аналітичного визначення перехідних функцій та побудови перехідних характеристик цифрових систем автоматичного керування.* 

#### **Теоретичні відомості**

Операцію квантування за часом можна розглядати як перетворення неперервного сигналу *f(t)* в послідовність імпульсів *f(nT), п =* 0, 1, 2, ..., тривалість яких *<sup>t</sup>,* період слідування *Т,* а амплітуда *f<sup>n</sup>* дорівнює значенню неперервного сигналу в момент часу  $t = nT$ , тобто  $f_n = f(t = nT)$  (рис. 1.1).

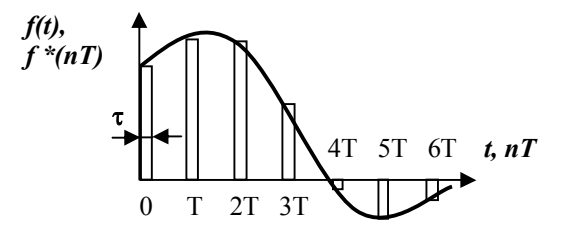

*Рис. 1.1. Квантування сигналу за часом.*

Квантування за часом здійснюється імпульсним елементом, який умовно складається з двох частин (рис. 1.2.): ідеального імпульсного елемента, зображеного на рис. 1.2. у вигляді ключа, період замикання якого *Т,* та формуючого фільтра з передаточною функцією *Wф(s).* Якщо час замикання ключа малий, в порівнянні з періодом повторення *Т* і з постійними часу неперервної частини системи, та якщо сигнал на вході ключа протягом часу, коли він замкнений, практично постійний, то послідовність кінцевих за тривалістю імпульсів на виході ключа можна замінити послідовністю дельта-функцій d*(пТ), п -* 0, 1, 2, ..., що визначаються нелінійним виразом:

$$
\delta(t) = \lim_{\Delta t \to 0} f(t, \Delta t),
$$
  

$$
f(t, \Delta t) = \begin{cases} 1/\Delta t & npu \ t \in (0, \Delta t) \\ 0 & npu \ t \notin [0, \Delta t] \end{cases}.
$$
 (1.1)

де Dt – малий часовий приріст функції, та має властивість *L[d(t)]=1,* де *L* – операнд неперервного перетворення Лапласа.

Вихідний сигнал ідеального імпульсного елемента можна записати у вигляді:

$$
f^*(t = nT) = \sum_{n=0}^{\infty} f(nT)\delta(t - nT) \tag{1.2}
$$

Вважають, що квантування починається при *п =* 0.

Таким чином, виходом ідеального імпульсного елемента є послідовність імпульсів (дельтафункцій), площа яких дорівнює значенню вхідного сигналу у відповідні моменти замикання. Оскільки дельта-функція за означенням має нескінченно малу тривалість та нескінченно велику амплітуду, на рис. 1.2.б імпульси зображені стрілками, довжина яких пропорційна площі імпульсів.

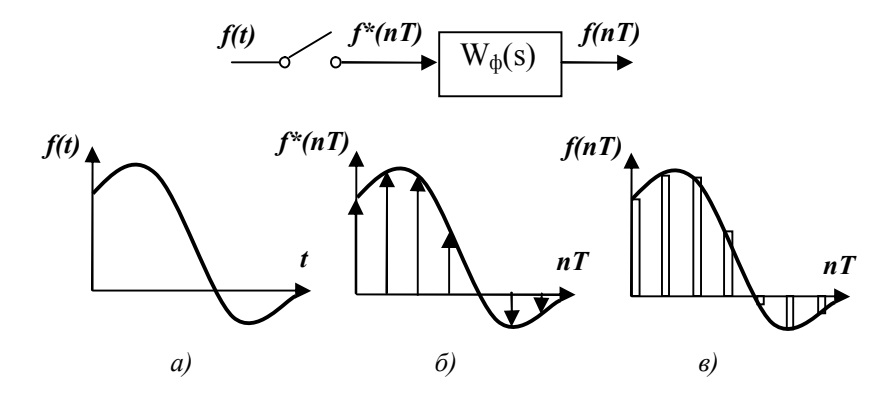

*Рис. 1.2. Структурна схема імпульсного елементу (квантувача) та часові діаграми його роботи: а) неперервній сигнал на вході квантувача; б) дискретний сигнал після ідеального імпульсного елементу; в) вихідний сигнал кантувача після формуючого фільтра.* 

Застосовуючи перетворення Лапласа до виразу (1.2) отримуємо:

$$
F^*(s) = \sum_{n=0}^{\infty} f(nT)e^{-nTs} \tag{1.3}
$$

що є, зображенням за Лапласом вихідного сигналу ідеального імпульсного елемента.

Передатна функція формуючого фільтра за властивостями перетворення Лапласа визначається наступним чином:

$$
W_{\phi}(s) = L[w_{\phi}(t)] = \int_{0}^{\infty} w_{\phi}(t)e^{-sT}dt,
$$
\n(1.4)

де *L* та *s –* операнд та оператор неперервного перетворення Лапласа,

*wф(t)* – сигнал, як функція часу на виході формуючого фільтра.

При дослідженні цифрових систем автоматичного керування (ЦСАК) в пристроях аналогоцифрового перетворення відбувається амплітудна модуляція неперервного сигналу у дискретний із тривалістю імпульсу, що дорівнює періоду квантування *Т*. За наведеним структурним представленням імпульсного елементу 1.2., це позначається на дії формуючого фільтра, який фіксує значення неперервного сигналу у момент квантування *nT*, до наступного моменту (*n+1)T.* Математично, такій дії відповідає операція екстраполювання значення функції у заданий момент часу *t = nT* за використанням полінома нульового порядку, тому імпульсний елемент ЦСАК також називають екстраполятором нульового порядку.

Отримаємо передатну функцію формуючого фільтра ЦСАК. Припустимо, що на виході фільтра маємо сигнал одиничної амплітуди *1(t)* та тривалості, рівної періоду квантування *Т*, який зображений на рисунку 1.3.a.

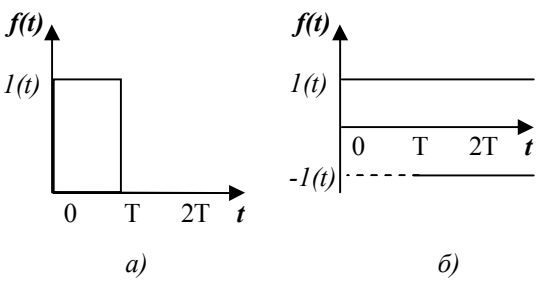

*Рис.1.3. Представлення вихідного сигналу формуючого фільтра ЦСАК: а) вихідне; б) еквівалентне.* 

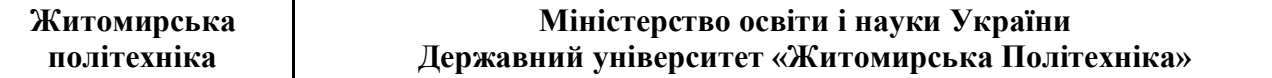

Такий сигнал може бути замінений двома одиничними ступінчастими функціями *1(t)* та *-1(t-T)*, що прикладаються зі зсувом у часі, рівним *Т,* графічно представленими на рисунку 1.3.б. Математично, вихідний сигнал формуючого фільтра можна записати наступним чином:

$$
w_{\phi}(t) = I(t) - I(t-T) \tag{1.5}
$$

Тоді, на основі (1.4) отримуємо:

$$
W_{\phi}(s) = \frac{1}{s} - \frac{1}{s}e^{-Ts} = \frac{1 - e^{-Ts}}{s}
$$
\n(1.6)

Розглянемо аналітичний спосіб отримання перехідних характеристик ЦСАК, для структурної схеми, наведеної на рис. 1.4.

*Рис. 1.4. Структурна схема замкненої ЦСАК.*  $\mathbb{E}^{(t)}$   $\left(\bigtimes^{x(t)}$   $\left(\frac{x^*(nT)}{w_{\phi}(s)}\right) \frac{x(nT)}{w_{\phi}(s)}\right) \frac{y(t)}{w_{\phi}(s)}$ 

Реакція *y(t)* неперервної частини системи на послідовність імпульсів *х\*(пТ)* визначається співвідношеннями в інтервалах *пТ <t< (n+1)T*:

$$
y(t) = \sum_{m=0}^{n} x^*(mT) \cdot w(t - mT),
$$
\n(1.7)

де *w(t) –* вагова функція розімкненої ЦСАК.

Для дискретних моментів часу, коли  $t = nT$ , із (1.7) отримаємо:

$$
y(nT) = \sum_{m=0}^{n} x^*(mT) \cdot w((n-m)T).
$$
 (1.8)

Нехай неперервна частина ЦСАК записана з використанням передаточної функції *W0(s)*. Тоді передаточна функція розімкненої ЦСАК з урахуванням 1.6 має вигляд:

$$
W(s) = W_{\phi}(s) \cdot W_0(s) = \frac{1 - e^{-sT}}{s} \cdot W_0(s), \qquad (1.9)
$$

Зробимо заміну *e sT* = *z*, де *z* – оператор дискретного перетворення Лапласа. Отримаємо наступний вираз:

$$
W(s) = \frac{1 - z^{-1}}{s} \cdot W_0(s) = \frac{z - 1}{z \cdot s} \cdot W_0(s) \,. \tag{1.10}
$$

Застосовуючи дискретне перетворення Лапласа до виразу 1.10 отримаємо дискретну передаточну функцію розімкненої системи:

$$
W(z) = Z\left[\frac{z-1}{z \cdot s} \cdot W_0(s)\right] = \frac{z-1}{z} Z\left[\frac{W_0(s)}{s}\right],\tag{1.11}
$$

де *Z* – операнд дискретного перетворення Лапласа.

Дискретною передаточною функцією *W(z)* називається відношення z*-*перетворення вихідної величини *у(пТ)* до z-перетворення вхідної величини *х(nТ)* за нульових початкових умов.

$$
W(z) = \frac{Y(z)}{X(z)}.
$$
 (1.12)

Структурну схему наведеної на рис. 1.4. ЦСАК за використанням дискретної передаточної функції можна представити еквівалентною схемою, зображеною на рисунку 1.5.

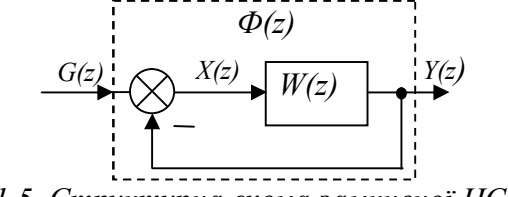

*Рис. 1.5. Структурна схема замкненої ЦСАК.*

Зображення керованої (вихідної) координати *Y(z)* та похибки *Х(z)* для наведеної структурної схеми ЦСАК:

$$
Y(z) = \Phi(z) \cdot G(z) = \frac{W(z)}{1 + W(z)} \cdot G(z),
$$
  
\n
$$
X(z) = \Phi_x(z) \cdot G(z) = \frac{1}{1 + W(z)} \cdot G(z),
$$
\n(1.13)

де *Ф(z)* – передатна функція замкнутої ЦСАК за вхідним сигналом;

*Фх(z) –* передатна функція замкнутої ЦСАК за сигналом похибки; *G(z)* – зображення вхідного сигналу *g(t).*

Для отримання оригіналу вихідного сигналу або сигналу похибки, зображення у вигляді складного дробово-раціонального виразу можна розкласти на суму простих дробів та виконати перехід до оригіналу за таблицею перетворень Лапласа. Другим методом отримання перехідних функцій є розв'язання різницевого рівняння ЦСАК. Нехай маємо передатну функцію системи:

$$
W(z) = \frac{Y(z)}{X(z)} = \frac{b_m z^m + b_{m-1} z^{m-1} + \dots + b_0}{a_n z^n + a_{n-1} z^{n-1} + \dots + a_0}.
$$
\n(1.14)

Перепишемо останній вираз, виконуючи ділення чисельника та знаменника на z<sup>n</sup> та зводячи його до спільного знаменника:

$$
[a_n + a_{n-1}z^{-1} + ... + a_0z^{-n}] \cdot Y(z) =
$$
  
= 
$$
[b_m z^{-(n-m)} + b_{m-1}z^{-(n-m+1)} + ... + b_0z^{-n}] \cdot X(z)
$$
 (1.15)

Враховуючі те, що  $z = e^{sT}$  вираз (1.15) перепишемо наступним чином:

$$
[a_n + a_{n-1}e^{-sT} + ... + a_0e^{-nsT}] \cdot Y^*(s) =
$$
  
= 
$$
[b_m e^{-(n-m)sT} + b_{m-1}e^{-(n-m+1)sT} + ... + b_0e^{-nsT}] \cdot X^*(s)
$$
 (1.16)

Застосовуючи теорему про запізнення .[1, с.40] будемо мати:

$$
a_n y(t)^* + a_{n-1} y^*(t-T) + ... + a_0 y(t-nT)^* =
$$
  
=  $b_m x^*(t - (n-m)T) + b_{m-1} x^*(t - (n-m+1)T) + ... + b_0 x^*(t-nT)$  (1.17)

де *х\*, у\*, Х\*, Y\** – оригінали та зображення дискретних вхідного та вихідного сигналів відповідно; *T* – період квантування.

Перепишемо останній вираз відносно вихідного сигналу *y* для дискретних моментів часу *t = kT*:

$$
y(kT) = \frac{b_m}{a_n} x((k - n + m)T) + \frac{b_{m-1}}{a_n} x((k - n + m - 1)T) + ... +
$$
  
+ 
$$
\frac{b_0}{a_n} x((k - n)T) - \frac{a_{n-1}}{a_n} y((k - 1)T) - ... - \frac{a_0}{a_n} y((k - n)T)
$$
 (1.18)

Останнє рівняння виражає зв'язок сигналів *X* та *Y* у вигляді кінцевої кількості їх різниць і називається різницевим.

Приймаючи *k = 0,1,2…r* та враховуючи початкові умови *y(-lT) = 0*, *x(-lT) = 0*, *x(lT) = 1*, де *l –*  цілі додатні числа включаючи *0*, визначають *r+1* дискретних значень перехідної функції *y(kT)*.

Розглянемо приклад. Нехай маємо передатну функцію ЦСАК, отриману при значенні періоду квантування *T=1*:

$$
W(z) = \frac{Y(z)}{X(z)} = \frac{0.132z + 0.105}{z^2 - 1.277z + 0.514}.
$$
\n(1.19)

Складемо різницеве рівняння ЦСАК (1.18) при *m = 1* та *n = 2*:

$$
y(kT) = \frac{b_1}{a_2} x((k-1)T) + \frac{b_0}{a_2} x((k-2)T) -
$$
  

$$
-\frac{a_1}{a_2} y((k-1)T) - \frac{a_0}{a_2} y((k-2)T)
$$
 (1.20)

Підставляючи в рівняння значення коефіцієнтів *a* та *b* та періоду квантування *Т* отримаємо:

**Житомирська політехніка**

### **Міністерство освіти і науки України Державний університет «Житомирська Політехніка»**

$$
y(k) = 0.132x(k-1) + 0.105x(k-2) -+1.277y(k-1) - 0.514y(k-2)
$$
\n(1.21)

Знайдемо послідовно 4 значення перехідної функції ЦСАК у дискретні моменти часу *t = kT*: *k = 0,1,2,3*, враховуючи початкові умови: *y(-lT) = 0*, *x(-lT) = 0*, *x(lT) = 1*:

 $y(0) = 0.132x(-1) + 0.105x(-2) + 1.277y(-1) - 0.514y(-2) = 0;$ 

$$
y(1) = 0.132x(0) + 0.105x(-1) + 1.277y(0) - 0.514y(-1) = 0.132;
$$
  
\n
$$
y(2) = 0.132x(1) + 0.105x(0) + 1.277y(1) - 0.514y(0) = 0.405;
$$
\n(1.22)

$$
y(3) = 0.132x(2) + 0.105x(1) + 1.277y(2) - 0.514y(1) = 0.686.
$$

Використовуючи визначення дельта-функції (1.1), аналітично перехідну функцію ЦСАК для *k = 0,1,2,3* можна записати наступним чином:

$$
y(kT) = 0\delta(kT) + 0.132\delta((k-1)T) + 0.405\delta((k-2)T) + 0.686\delta((k-3)T)
$$
\n(1.23)

Ще одним методом визначення перехідної функцій ЦСАК є розклад зображення сигналу *Y(z)* в ряд Лорана. Зручним прийомом розкладу дробово-раціональних функцій в ряд Лорана є ділення чисельника на знаменник у стовпчик. Розглянемо застосування даного методу на прикладі ЦСАК заданої передатною функцією (1.19). Зображення вихідного сигналу *Y(z)* має вигляд:

$$
Y(z) = W(z) \cdot X(z) = \frac{0.132z + 0.105}{z^2 - 1.277z + 0.514} \cdot \frac{z}{z - 1} =
$$
  
= 
$$
\frac{0.132z^2 + 0.105z}{z^3 - 2.277z^2 + 1.791z - 0.514}
$$
 (1.24)

Знайдемо перші 4 дискретні значення перехідної функції *y(kT),* виконуючи поділ у стовпчик:

$$
\begin{array}{r|l}\n-0.132z^2 + 0.105z \\
\underline{0.132z^2 - 0.301z + 0.236 - 0.068z^1} \\
-0.406z - 0.236 + 0.068z^1 \\
\underline{0.209z^2} \\
0.209z^2\n\end{array}\n\quad\n\begin{array}{r|l}\n\frac{z^3 - 2.277z^2 + 1.791z - 0.514}{0z^0 + 0.132z^1 + 0.406z^2} \\
+ 0.688z^3 \\
\hline\n0.209z^2\n\end{array}
$$

Оскільки за таблицею перетворень Лапласа  $Z^{-1}[z^n] = \delta(t+nT)$ , оригінал вихідного сигналу для  $k$ *= 0,1,2,3* визначиться наступним чином:

$$
y(kT) = 0\delta(kT) + 0.132\delta((k-1)T) + 0.406\delta((k-2)T) +
$$
  
0.688 $\delta((k-3)T)$  (1.25)

#### **Порядок виконання роботи**

1. За заданим викладачем варіантом виписати вихідні данні досліджуваної ЦСАК, наведеної на рис. 1.4:

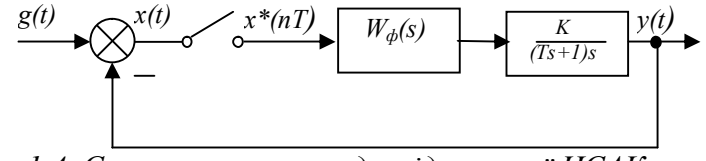

*Рис. 1.4. Структурна схема досліджуваної ЦСАК.* 

2. Визначити передатні функції розімкненої та замкненої відносно вхідного сигналу ЦСАК для двох значень періоду квантування *Тк = 0.2, 0.8*.

3. Аналітично визначити перехідні функції ЦСАК для двох значень періоду квантування *Тк = 0.2, 0.8*, застосовуючи складання та розв'язання різницевого рівняння або розклад в ряд Лорана за вказівкою викладача, і побудувати їх перехідні характеристики.

4. Виконати моделювання цифрових (при *Тк = 0.2, 0.8*) та неперервної (без урахування дискретного елементу) САК (НСАК) із використанням **MatLab** (дивись додаток д.1) та отримати перехідні характеристики. Навести графіки перехідних характеристик у таблиці 1.1, порівняти їх з результатами пункту 3.

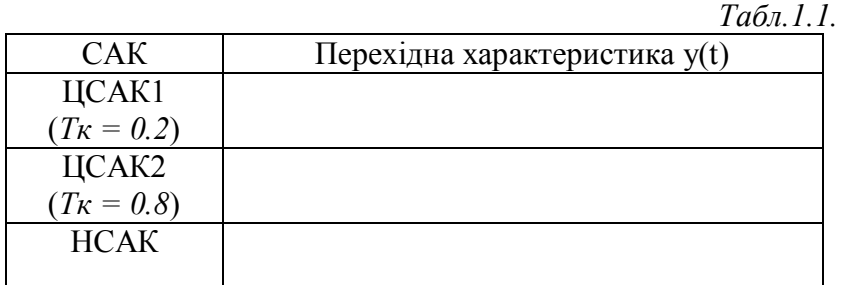

5. Зробити висновки про вплив дискретного елементу на характер перехідних процесів ЦСАК при різних значеннях часу квантування.

# **Контрольні запитання**

1. В чому полягає зміст процесу квантування неперервного сигналу за часом? Навести математичний опис процесу квантування, що використовується при дослідженні дискретних САК.

2. В чому полягає роль фільтра в дискретних САК? Поясніть зміст операції екстраполяції.

3. Дайте означення передатної функції дискретної САК. Наведіть аналітичний вираз передатної функції розімкненої ЦСАК, що має вигляд послідовного з'єднання цифрового елементу та неперервної частини, заданої передатною функцією.

4. Перерахуйте методи отримання оригіналу вихідного сигналу ЦСАК. Прокоментуйте порядок та зміст операцій за методом отримання перехідної функції шляхом розкладу в ряд Лорана.

### Лабораторна робота №2

# **ДОСЛІДЖЕННЯ СТІЙКОСТІ ТА ТОЧНОСТІ ЦИФРОВИХ СИСТЕМ АВТОМАТИЧНОГО КЕРУВАННЯ**

**Мета роботи:** *Засвоїти методи визначення стійкості лінійних цифрових САК за використанням алгебраїчних критеріїв та шляхом математичного моделювання на ПЕОМ. Дослідити точність цифрових САК шляхом математичного моделювання на ПЕОМ.*

### **Теоретичні відомості**

Для дискретних систем, так само як і для неперервних, в найпростішому випадку поняття стійкості пов'язано із здатністю системи повертатися до стану рівноваги після зникнення зовнішніх сил.

Будемо вважати, що дискретна САК описується різницевим рівнянням виду:

$$
a_0 y(n+k) + a_1(n+k-1) + \dots + a_k y(n) = f(n),
$$
\n(2.1)

де *k* – порядок рівняння.

Як і у випадку неперервних систем, математично представлених за використанням лінійних диференційних рівнянь, загальний розв'язок цього рівняння має вигляд:

$$
y(n) = y_{\text{neg}}(n) + y_{\text{gen}}(n) , \qquad (2.2)
$$

де *yпер(n)* – загальний розв'язок однорідного рівняння (перехідна складова руху); *yвим(n)* – частинний розв'язок рівняння при заданій вхідній дії (вимушена складова руху). Система є стійкою, якщо

$$
\lim_{n\to\infty} y_{\text{nep}}(n) = 0 \tag{2.3}
$$

Розв'язок однорідного різницевого рівняння має вигляд:

$$
y_{\text{nep}}(n) = C_1 z_1^n + C_2 z_2^n + \dots + C_k z_k^n, \qquad (2.4)
$$

Де *С1,С2…,С<sup>k</sup>* – довільні сталі, які визначаються початковими умовами; *z1,z2…,z<sup>k</sup>* – корені характеристичного рівняння:

$$
D(z) = a_0 z^k + a_1 z^{k-1} + \dots + a_k = 0.
$$
\n<sup>(2.5)</sup>

Умова стійкості (2.3) виконується, якщо корені характеристичного рівняння за модулем є меншими за одиницю, тобто:

$$
|z_i| < 1, i = 1, 2, \dots, k. \tag{2.6}
$$

Таким чином можна сформулювати умову стійкості дискретної САК: для того, щоб дискретна САК була стійкою, необхідно та достатньо, щоб абсолютні значення всіх коренів характеристичного рівняння були меншими за 1.

Через неможливість розв'язання у радикалах алгебраїчних рівнянь більше 4-го порядку (можна знайти лише наближений розв'язок у загальному випадку), на практиці використовуються алгебраїчні критерії для визначення стійкості САК.

Як відомо, умовою стійкості неперервних САК є від'ємність дійсної частини коренів характеристичних їх рівнянь [1, ст.77]. На підставі цієї умови і тереми Безу були визначені необхідна і достатні умови стійкості за алгебраїчними критеріями Рауса та Гурвіца. Для того, щоб використати ці критерії для дискретних САК, необхідно привести у відповідність умови стійкості за коренями характеристичних рівнянь для неперервних та дискретних САК. Проілюструємо умови стійкості за коренями характеристичних рівнянь неперервних та дискретних САК на рис. 2.1.

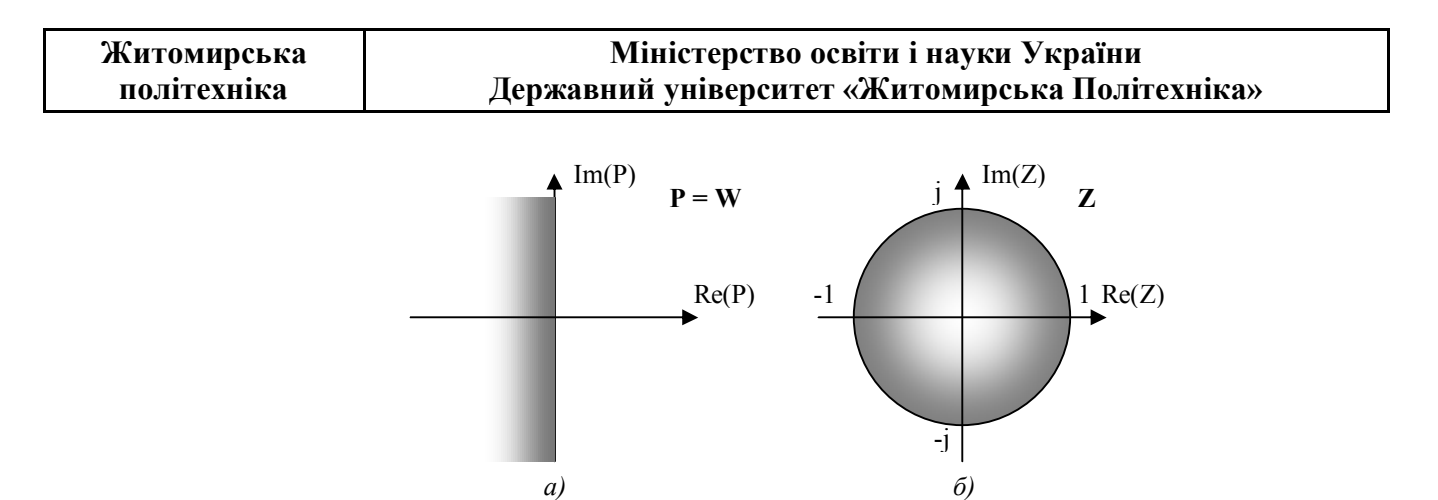

*Рис 2.1.Умови стійкості САК за коренями характеристичного рівняння: а) неперервної б) дискретної.* 

Перетворення, що відображає простір Z у простір Р називається білінійним, та дозволяє звести умови стійкості дискретної системи до аналогічних умов неперервної. Для білінійного перетворення використовується наступна підстановка:

$$
z = \frac{1+w}{1-w} \,. \tag{2.7}
$$

Виконуючи заміну (2.7) в рівнянні (2.5),отримаємо:

$$
D(w) = a_0 \left[ \frac{1+w}{1-w} \right]^k + a_1 \left[ \frac{1+w}{1-w} \right]^{k-1} + \dots + a_k = 0
$$
 (2.8)

Після нескладних перетворень, останній вираз, на прикладі системи 3-го порядку можна представити наступним чином:

$$
D(w) = (1 - a_1 + a_2 - a_3)w^3 + (3 - a_1 - a_2 + 3a_3)w^2 +
$$
  
+ (3 + a\_1 - a\_2 - 3a\_3)w + 1 + a\_1 + a\_2 + a\_3 = 0 (2.9)

Застосовуючи відомі алгебраїчні критерії дослідження стійкості Рауса чи Гурвіца до виразу 2.9 [1, ст.84-90] визначається факт стійкості дискретних САК.

Використовуючи математичне моделювання на ПЕОМ факт стійкості дискретних САК можна встановити, наприклад, за видом перехідних характеристик. У випадку отримання характеристики, значення якої з плином часу стає усталеним свідчить про стійкість досліджуваної САК. За отриманою перехідною характеристикою відносно сигналу похибки можливо оцінити якість процесу керування визначивши усталену та динамічну похибку САК.

#### **Порядок виконання роботи**

1. За заданим викладачем варіантом виписати вихідні данні досліджуваних цифрових ЦСАК

2. Визначити стійкість ЦСАК, представлених на рис. 2.2. за використанням алгебраїчного критерію Гурвіца.

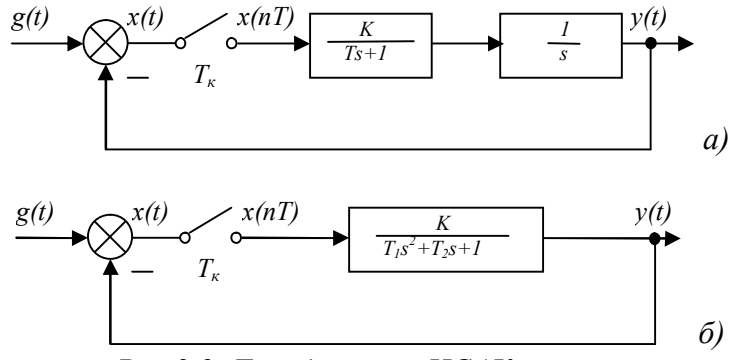

*Рис 2.2. Досліджувані ЦСАК.* 

При дослідженні стійкості період квантування Тк прийняти рівним 0.2.

3. Дослідити стійкість наведених на рисунку 2.2. ЦСАК шляхом моделювання вільного руху систем (*g(t) = 0*) в **MatLab**.

- 3.1.Використовуючи MatLab/Simulink скласти модель досліджуваних ЦСАК, представлену на рис 2.3. (файл lab2.mdl).
- 3.2. Встановити ключі перемикання вхідних сигналів *g1(t)*, *g2(t)*, *g3(t)* в розімкнене положення подвійним натисканням на них.
- 3.3. Налагодити параметри компонентів *Repeating Sequence* та *Pulse Generator* наступним чином:

*Repeating Sequence (Time values =*  $\{0, 10, 20\}$ *); <i>Output values =*  $\{0, 5, 0\}$ *) Pulse Generator (Amplitude = 5; Period = 20; Pulse width = 10).* 

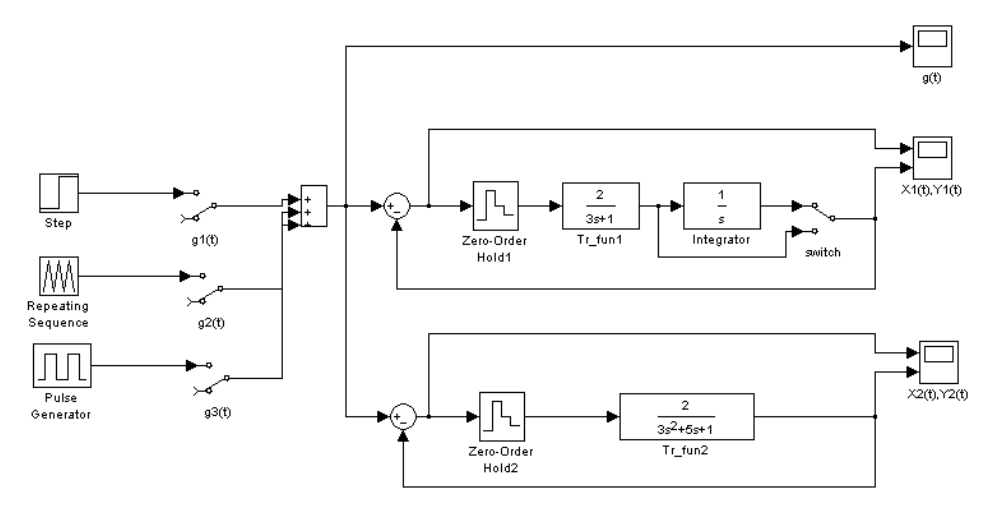

*Рис 2.3. Модель MatLab/Simulink досліджуваних ЦСАК.* 

- 3.4. Налагодити параметри ланок в компонентах *Tr\_fun1*, *Tr\_fun2*, *Integrator* згідно власного варіанту. Початкові умови (initial conditions) ланок встановити рівними -5.<br>
3.5 Встановити період квантування в блоках Zero-Order
- 3.5. Встановити період квантування в блоках *Zero-Order Hold1*, *Zero-Order Hold2* рівним 0.2.
- *3.6.* Виконати моделювання та отримати графіки перехідних процесів вихідного сигналу та сигналу похибки ЦСАК. Результати у вигляді графіків звести у таблицю 2.1.

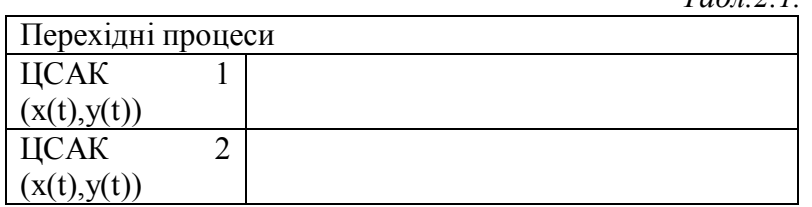

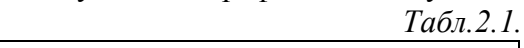

4. Дослідження впливу коефіцієнту підсилення К, періоду квантування *Тк*, порядку астатизму і проходження періодичного сигналу через ЦСАК.

- 4.1. Встановити ключ *g1(t)* в увімкнене положення.
- 4.2. Встановити початкове значення (initial value) ступінчатої дії в структурному блоці *Step* рівними 0, кінцеве (final value) рівним 1, час перемикання сигналу (step time) рівним 0.
- 4.3. Встановити в структурних блоках *Tr\_fun1*, *Tr\_fun2*, *Integrator* початкові умови (initial conditions) ланок рівними 0.
- 4.4. Дослідити вплив коефіцієнту підсилення К наведених на рис. 2.2. ЦСАК на характер перехідного процесу та усталену похибку при одиничній ступінчатій дії *g1(t)=1* при *К =*

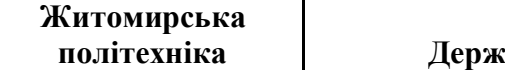

*0.5*, *К = 2.0*. *Тк = 0.2*. Визначити графічно усталену похибку системи **Еуст**. Результати у вигляді графіків звести у таблицю 2.2.

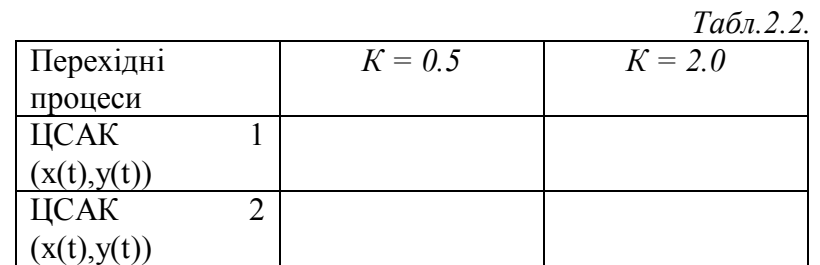

4.5. Дослідити вплив періоду квантування Тк наведених на рисунку 2.2. ЦСАК на характер перехідного процесу та усталену похибку при одиничній ступінчатій дії при *Тк = 0.5*, *Тк = 2.0* с. *К* встановити заданим за варіантом. Визначити графічно усталену похибку системи **Еуст**. Результати у вигляді графіків звести у таблицю 2.3.

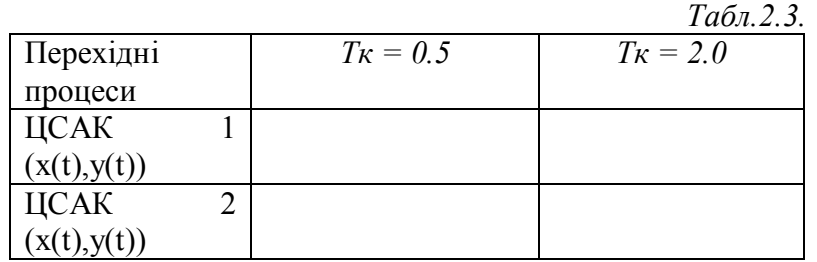

4.6. Дослідити вплив порядку астатизму першої з досліджуваних ЦСАК на характер перехідного процесу та усталену похибку при одиничній ступінчатій дії при початкових значеннях параметрів системи шляхом включення/виключення інтегруючої ланки за допомогою ключа *Switch*. Визначити графічно усталену похибку системи **Еуст**. Результати у вигляді графіків звести у таблицю 2.4.

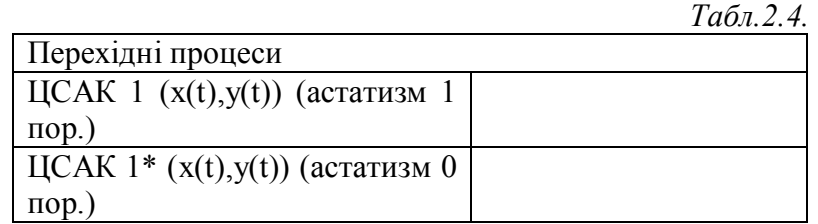

4.7. Дослідити проходження періодичного прямокутного та пилкоподібного сигналу через другу з досліджуваних ЦСАК на характер динамічного процесу вихідного сигналу та сигналу похибки при початкових значеннях параметрів ланок. Результати у вигляді графіків звести у таблицю 2.5.

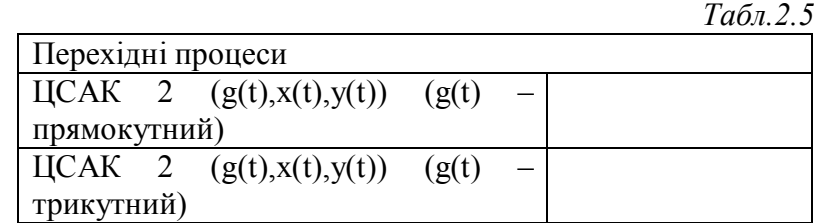

5. Зробити загальні висновки по кожному з пунктів проведеної роботи

# **Контрольні запитання**

1. Сформулюйте необхідну та достатню умови стійкості ЦСАК за коренями характеристичного рівняння. Дайте графічну інтерпретацію умови стійкості.

2. Наведіть основні етапи дослідження стійкості ЦСАК за використанням алгебраїчних критеріїв Рауса та Гурвіца.

3. Що являє собою білінійне перетворення? Наведіть його аналітичний вираз. В чому полягає необхідність його застосування при дослідженні стійкості ЦСАК при застосуванні алгебраїчних критеріїв?

4. Як впливає збільшення порядку астатизму на усталену похибку ЦСАК?

#### Лабораторна робота №3

# **ДОСЛІДЖЕННЯ НЕЛІНІЙНИХ СИСТЕМ АВТОМАТИЧНОГО КЕРУВАННЯ МЕТОДОМ ФАЗОВОЇ ПЛОЩИНИ**

**Мета роботи:** *Здобути навички дослідження нелінійних САК методом фазової площини та шляхом моделювання їх руху на ПЕОМ.* 

#### **Теоретичні відомості**

Метод фазової площини – це точний графоаналітичний метод дослідження, який дає змогу досліджувати як наявність стану рівноваги, так і режиму автоколивань в нелінійних системах автоматичного керування (НСАК). Обмеженням даного методу є те, що математична модель об'єкту дослідження повинна бути не більше другого порядку.

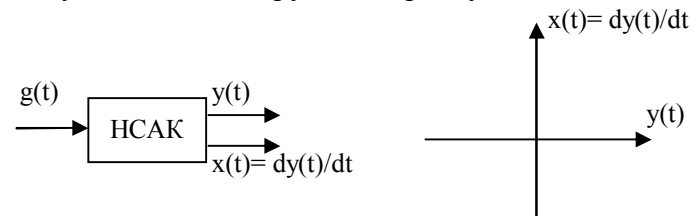

*Рис. 3.1. Дослідження НСАК методом фазової площини: а) структурна схема дослідження; б) фазова площина.*

Дослідження НСАК за методом фазової площини проводиться у такому порядку:

1. Звести математичну модель системи до диференційних рівнянь, записаних в нормальній формі Коші (до системи рівнянь 1-го порядку, записаних відносно *dyi/dt*). Розглянемо процедуру зведення для випадку, коли права частина диф. рівняння математичної моделі неперервної частини НСАК не містить похідних від вхідного сигналу *x(t)* (чисельник передатної функції виражений поліномом нульового порядку – коефіцієнт передачі).

$$
a_2 y'' + a_1 y' + a_0 y = b_0 x \tag{3.1}
$$

Зробимо заміну змінної  $y=y_1, y'=y_2$ . Тоді можна переписати вираз 3.1 у нормальній формі Коші наступним чином:

$$
\begin{cases}\ny_1' = y_2 \\
y_2' = -\frac{a_0}{a_2} y_1 - \frac{a_1}{a_2} y_2 + \frac{b_0}{a_2} x\n\end{cases} (3.2)
$$

2. Визначити рівняння фазової траєкторії, розв'язуючи систему диференційних рівнянь 3.2. При виконанні даного пункту необхідно враховувати тип нелінійного елементу (НЕ) та місце його розташування у структурній схемі досліджуваної системи (дивись рис. 3.4., 3.5.). Зазвичай, аналітично, НЕ представляють нелінійною (кусочно лінійною) функцією, визначеною на кожній ділянці області значень її аргументу певною лінійною залежністю. Наприклад, для НЕ, зображеного на рисунку 3.2., нелінійна функція може бути записана наступним чином:

$$
Z(E) = \begin{cases} -A \text{ npu } E \in (-\infty, -b) \\ \frac{A}{b} \cdot E \text{ npu } E \in [-b, b] \\ A \text{ npu } E \in (b, \infty) \end{cases}
$$
(3.3)

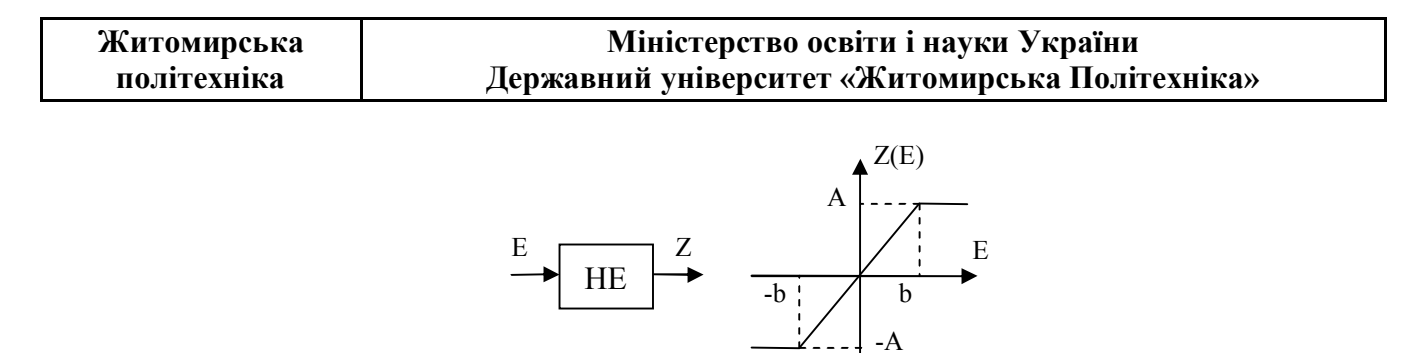

*Рис.3.2.: НЕ з зонами насичення: а) структурне позначення, б) нелінійна характеристика.* 

Значення аргументів, що розмежовують область визначення нелінійної функції на ділянки називають точками переключення НЕ. Наприклад, для НЕ наведеного на малюнку 3.2. це точки *–b*, *b*. Сформовану у пункті 1 систему диференційних рівнянь необхідно розв'язувати сумісно з нелінійною функцією для кожної з ділянок області її визначення, отримуючи таким чином сукупність інтегральних кривих (розв'язків системи диф. рівнянь на кожній ділянці) та будуючи їх на фазовій площині. У точках переключення НЕ необхідно узгодити (знайти) початкові умови для побудови інтегральних кривих, щоб вони утворювали суцільну фазову траєкторію.

3. Змінюючи початкові умови фазової траєкторії, побудувати їх сім'ю (фазовий портрет).

4. За виглядом фазового портрету зробити висновки про стан рівноваги, який характеризується особливими точками (дивись рис.3.3.) і наявність автоколивань, а також про їх стійкість.

5. Якщо в системі наявні автоколивання, необхідно визначити їх параметри (амплітуду та частоту).

При побудові фазового портрету необхідно зважати на наступні правила:

1. У верхній фазовій напівплощині (швидкість зміни *y* додатна, *dy/dt>0*) зображувальна точка траєкторії може рухатися тільки зліва направо. У нижній фазовій напівплощині (швидкість зміни *y*  від'ємна, *dy/dt<0*) зображувальна точка може рухатися тільки справа наліво.

2. Фазова траєкторія перетинає вісь абсцис під кутом 90°, і при цьому виконуються умови наявності екстремумів *x=dy/dt=0* - максимальних і мінімальних значень *y.*

3. Якщо у системі має місце періодичний рух, то фазова траєкторія буде замкнутою.

Особливі точки фазових траєкторій відповідають стану рівноваги системи: *dy/dt<0, y=0*

Серед множини існуючих типів особливих точок [1, ст.438-444] розглянемо ті, що будуть отримані при виконанні роботи: "центр", "фокус" (стійкий та нестійкий) та "вузол" (стійкий та нестійкий), що зображені на рисунку 3.3.

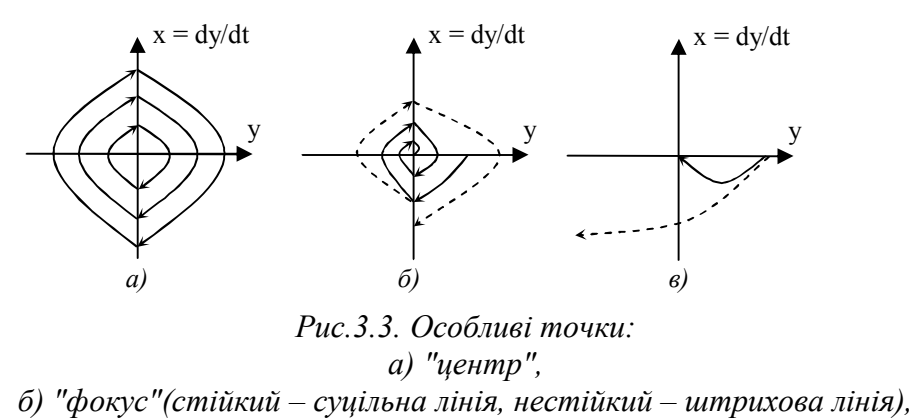

*в) "вузол" (стійкий – суцільна лінія, нестійкий – штрихова лінія).* 

Особлива точка типу "центр" свідчить про наявність автоколивань в НСАК амплітуда та частота яких визначаються початковими умовами. Стан рівноваги спостерігається лише за нульових початкових умов.

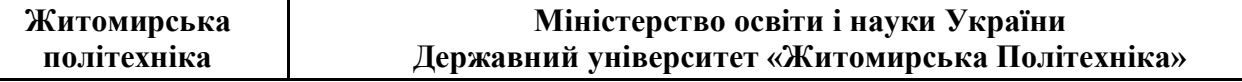

Особлива точка типу стійкий "фокус" свідчить про наявність стійкого стану системи, до якого вона приходить через коливальний перехідний процес. Нестійкий "фокус" свідчить про нестійкий коливальний перехідний процес НСАК.

Особлива точка типу стійкий "вузол" свідчить про наявність стійкого стану системи, до якого вона приходить через аперіодичний перехідний процес. Нестійкий "вузол" свідчить про нестійкий аперіодичний перехідний процес НСАК.

На практиці, для побудови фазових траєкторії за використанням ПЕОМ, застосовують чисельні методи розв'язку системи диференційних рівнянь у нормальній формі Коші та нелінійних функцій, наприклад, метод Рунге-Кутта у програмі MathCAD.

## **Порядок виконання роботи**

1. За заданим викладачем варіантом виписати вихідні параметри досліджуваних НСАК.

2. Дослідити вільний рух НСАК з НЕ типу ідеальне реле, структурна схема якої представлених на рис. 3.4.

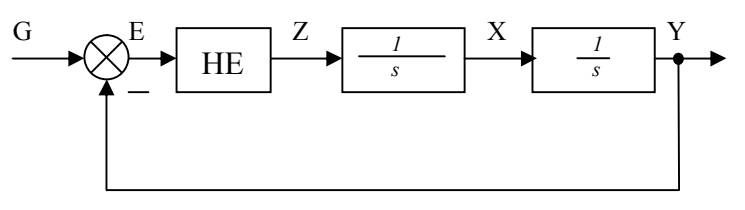

*3.4. Структурна схема НСАК.* 

- 2.1. Скласти математичну модель НСАК у вигляді системи диференційних рівнянь в формі Коші та описати НЕ нелінійною функцією (дивись приклад у файлі lab3.mcd).
- 2.2. За умови вільного руху НСАК (*g(t)=0*), розв'язати систему диференційних рівнянь за початкових умов Y0 = 5, X0 = 0. Побудувати на фазовій площині траєкторію (2 інтегральні криві, що проходять через точки переключення) за вказаних початкових умов.
- 2.3. Виконати моделювання за допомогою програми MathCad (файл lab3.mcd) при початкових умовах, заданих в таблиці 3.1. Отримати перехідні процеси *Y(t)* та *X(t)* НСАК та побудувати фазовий портрет. Результати у вигляді графіків звести до таблиці 3.1. Охарактеризувати фазовий портрет, зазначивши особливу точку, та НСАК. Визначити амплітуду та період автоколивань НСАК за графіками.

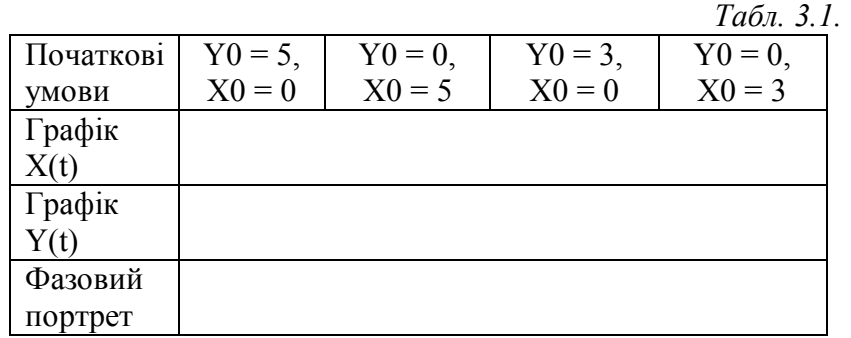

- 3. Дослідити вільний рух НСАК, загальна структурна схема яких представлених на рис. 3.5.
- 3.1. Скласти математичні моделі НСАК з НЕ типу зона нечутливості та ідеальне двопозиційне реле у вигляді системи диференційних рівнянь в формі Коші та описати НЕ нелінійною функцією аналогічно до пункту 2.1.

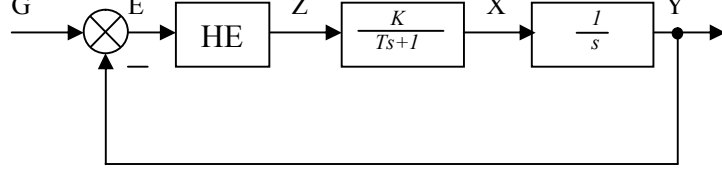

*Рис 3.5. Структурна схема НСАК.* 

- 3.2.За умови вільного руху НСАК (*g(t)=0*), розв'язати систему диференційних рівнянь з НЕ типу ідеальне двопозиційне реле за початкових умов  $Y0 = 5$ ,  $X0 = 0$ . Побудувати на фазовій площині фрагмент траєкторії (3 інтегральні криві, що проходять через точки переключення) за вказаних початкових умов.
- 3.3.Виконати моделювання за допомогою програми MathCad (файл lab3.mcd) при зазначених в таблиці 3.2. початкових умовах для зазначених НЕ. Отримати перехідні процеси *Y(t)* та *X(t)* НСАК та побудувати фазові портрети. Результати у вигляді графіків звести до таблиці 3.2. Охарактеризувати фазові портрети, зазначивши особливу точку, та НСАК.

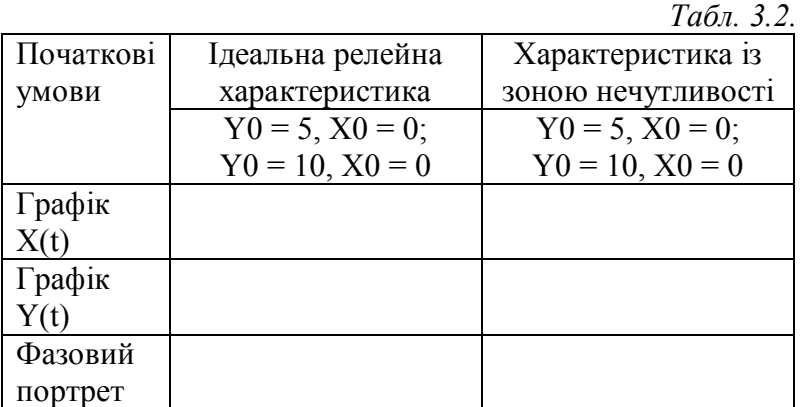

4. Дослідити вплив параметрів К і Т на характер вимушеного руху НСАК, наведеної на рис. 3.5.

- 4.1. Встановити початкові умови X0 таY0 рівними 0.
- 4.2. За умови вимушеного руху (*g(t)=5*) НСАК із НЕ типу ідеальне реле, виконати моделювання за допомогою програми MathCad (файл lab3.mcd) за нульових початкових умов. Побудувати фазові траєкторії НСАК та звести їх до таблиці 3.3. Зробити висновки про вплив параметрів К та Т на характер руху НСАК.

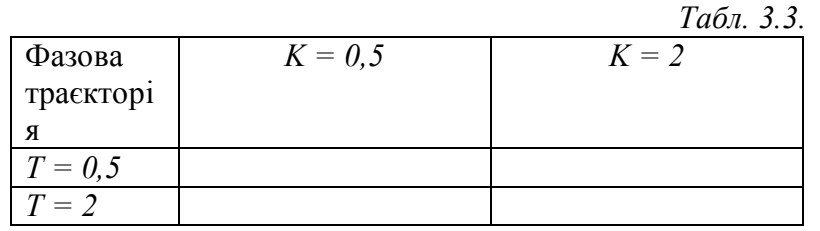

5. Дослідити вплив зворотного зв'язку за швидкістю на вимушений рух НСАК, наведеної на рис. 3.6.

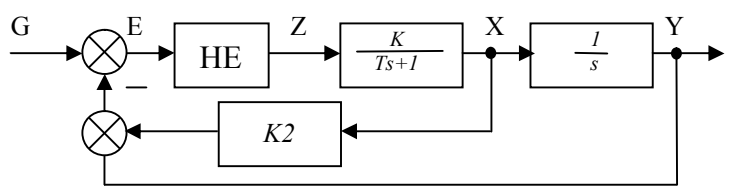

*Рис 3.6. Структурна схема нелінійної САК.* 

- 5.1. Скласти математичну модель НСАК з НЕ типу зона нечутливості у вигляді системи диференційних рівнянь в формі Коші та описати НЕ нелінійною функцією.
- 5.2. Встановити початкові умови X0 таY0 рівними 0.
- 5.3. За умови вимушеного руху (*g(t)=5*) НСАК із НЕ типу зона нечутливості виконати моделювання за допомогою програми MathCad (файл lab3.mcd) за нульових початкових умов. Отримати перехідні характеристики *Y(t)* та *X(t)* НСАК та побудувати фазові траєкторії. Результати звести до таблиці 3.4. Зробити висновки вплив Кзз на характер руху НСАК.

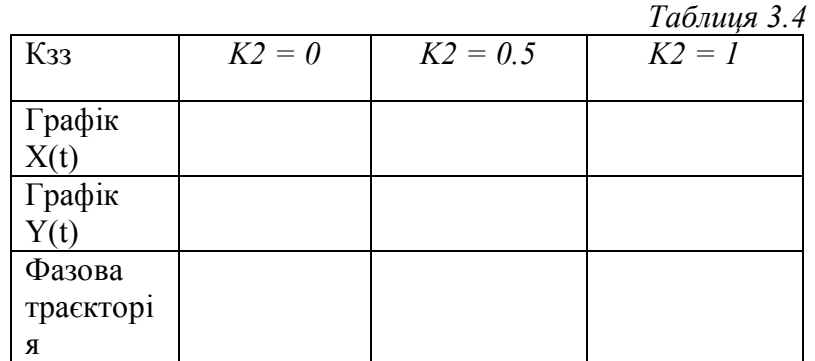

6. Зробити загальні висновки по проведеній роботі.

# **Контрольні запитання**

1. Охарактеризуйте сутність та умови застосування методу фазової площини при дослідженні НСАК.

2. Наведіть основні етапи дослідження НСАК за методом фазової площини.

3. Що називається особливою точкою фазового портрету? Які особливі точки вам відомі та як вони характеризують НСАК?

4. Наведіть основні етапи побудови математичної моделі НСАК, представленої структурною схемою, для формування фазового портрету.

Лабораторна робота №4

# **ДОСЛІДЖЕННЯ НАЯВНОСТІ АВТОКОЛИВАНЬ ТА ЇХ ПАРАМЕТРІВ В НЕЛІНІЙНИХ СИСТЕМАХ АВТОМАТИЧНОГО КЕРУВАННЯ.**

**Мета роботи:** *Здобути навички дослідження нелінійних систем автоматичного керування на можливість виникнення автоколивань із використанням критерію Найквіста (метод Л.С.Гольдфарба) та визначення їх параметрів.* 

#### **Теоретичні відомості**

Метод дослідження нелінійних систем автоматичного керування (НСАК) за використанням критерію Найквіста було розроблено радянським вченим Л.С. Гольдфарбом. За методом Л.С.Гольдфарба розглядається автономна нелінійна системи, структурна схема якої наведена на рис. 4.1.

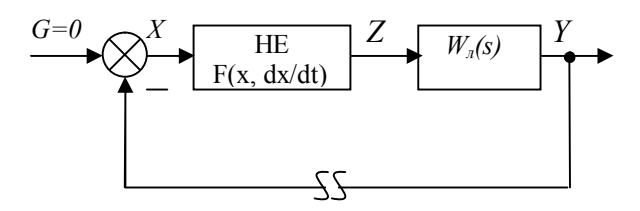

*Рис. 4.1. Еквівалентна структурна схема НСАК*

Зробимо припущення про можливість у НСАК автоколивань. Для дослідження НСАК застосовується метод гармонійної лінеаризації нелінійних елементів (НЕ), сутність якого полягає у наступному. Уявно розімкнемо зворотній зв'язок системи і припустимо, що на вході *x* розімкнутої системи присутній гармонійний сигнал *x(t)=A×sin(wt)*. При цьому на виході НЕ буде отримано періодичний сигнал *z(t)=F(A×sin(wt)),* який можна розкласти у ряд Фур'є:

$$
z(t) = z_0 + \sum_{k=1}^{\infty} \left[ A_{k1} \sin(k\omega t) + A_{k2} \cos(k\omega t) \right],
$$
  
\n
$$
\mathcal{I}_0 = \frac{1}{2\pi} \int_{0}^{2\pi} F(A \sin(\omega t)) d\omega t;
$$
  
\n
$$
A_{k1} = \frac{1}{\pi} \int_{0}^{2\pi} F(A \sin(\omega t) \cdot \sin(k\omega t) d\omega t;
$$
  
\n
$$
A_{k2} = \frac{1}{\pi} \int_{0}^{2\pi} F(A \sin(\omega t) \cdot \cos(k\omega t) d\omega t.
$$
  
\n(4.1)

Гіпотетично, лінійна частина НСАК являє собою фільтр низьких частот і пропускає, в основному, тільки першу гармоніку сигналу, тому вираз 4.1 можна спростити:

$$
z(t) = z_0 + A_{11} \sin(\omega t) + A_{12} \cos(\omega t)
$$
 (4.2)

Перепишемо вираз 4.2 виражаючи функцій *sin(wt)* та *cos(wt)* з урахуванням припущення  $x(t)=A \cdot \sin(\omega t)$ .

$$
\sin(\omega t) = \frac{x(t)}{A};
$$
\n
$$
\frac{dx}{dt} = \omega A \cos(\omega t), \cos(\omega t) = \frac{1}{\omega A} \frac{dx}{dt}.
$$
\n(4.3)

Остаточно представлення періодичного сигналу на виході НЕ отримаємо у наступному вигляді:

**Міністерство освіти і науки України Державний університет «Житомирська Політехніка»**

$$
z(t) = z_0 + q(a)x(t) + \frac{q'(a)}{\omega} \frac{dx}{dt}
$$
 (4.4)

де *q(а) = A11/A, q'(а) = A12/A –* коефіцієнти гармонійної лінеаризації НЕ.

У випадку дзеркальних відносно осей абсцис та ординат (непарносиметричних) статичних характеристик НЕ, які будуть розглядатись у роботі, *z0=0.* В усталеному режимі при автоколиваннях *q(a), q'(a)* перетворюються в деякі постійні коефіцієнти (рис. 4.2.) та нелінійна характеристика НЕ замінюється лінійним зв'язком 4.4.

Застосовуючи перетворення Лапласа до виразу 4.4. отримаємо передатну функцію лінеаризованого НЕ:

$$
W(p)_{ne} = \frac{Z(p)}{X(p)} = q(a) + \frac{q'(a)}{\omega}p
$$
\n(4.5)

Частотна передатна функцію лінеаризованого НЕ, заміною *p=jw,* визначиться наступним чином:

$$
W(j\omega)_{_{ne}} = W(a)_{_{ne}} = q(a) + jq'(a)
$$
\n(4.6)

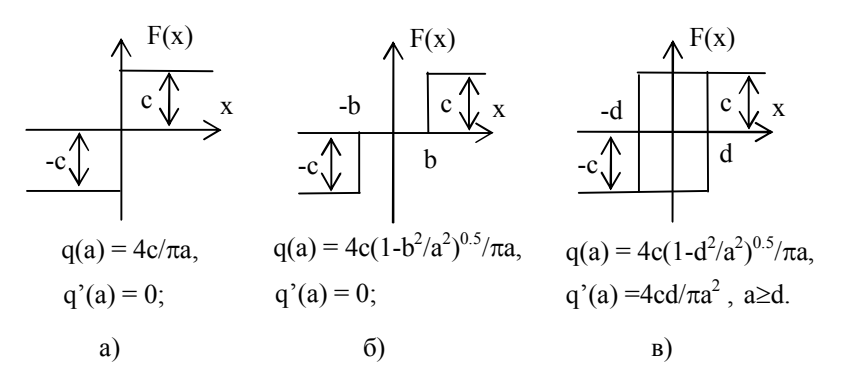

*Рис.4.2. Коефіцієнти гармонійної лінеаризації деяких типів НЕ: а) ідеальна двопозиційна релейна характеристика, б) ідеальна трипозиційна релейна характеристика, ідеальна двопозиційна релейна характеристика із гістерезисом.* 

Після виконання гармонійної лінеаризації нелінийностей НСАК необхідно перевірити умови виникнення автоколивань на виході системи.

Для наведеної на рисунку 4.1 НСАК визначимо передатну її функцію

$$
\Phi(j\omega) = \frac{W_{ne}(a) \cdot W_{n}(j\omega)}{1 + W_{ne}(a) \cdot W_{n}(j\omega)}
$$
(4.7)

Характеристичне рівняння НСАК наступне:

$$
1 + W_{ne}(a) \cdot W_{n}(j\omega) = 0 \tag{4.8}
$$

У відповідності до критерію Найквіста ознакою знаходження системи на коливальної межі стійкості, а отже умовою виникнення автоколивань є проходження амплітудно-фазовової частотної характеристики розімкнутої системи через точку з координатами (-1,j0), тобто виконання умови:

$$
W_{ne}(a_k) \cdot W_{n}(j\omega_k) = -1,
$$
  
 
$$
a\overline{0}0
$$
  

$$
|W_{ne}(a_k) \cdot W_{n}(j\omega_k)| = 1
$$
  

$$
Arg(W_{ne}(a_k) \cdot W_{n}(j\omega_k)) = -\pi
$$
<sup>3</sup> (4.9)

де  $a_{k}$ ,  $\omega_{k}$  – амплітула та частота можливих автоколивань. Умови 4.9 називаються умовами гармонійного балансу.

Метод Л.С. Гольдфарба – це графічний метод розв'язання рівнянь гармонійного балансу 4.9. Порядок дослідження можливості виникнення автоколивань в нелінійній системі наступний:

1. Побудувати частотну передатну функцію лінійної частини НСАК  $W_{\mu}(j\omega)$ .

2. Побудувати криву гармонійного коефіцієнта передачі  $G(a) = -1/W_{ne}(a)$ .

3. Якщо криві  $W_{\mu}( j\omega )$  та  $G(a)$  перетинаються (є розв'язок рівняння 4.8), то у системі можливі автоколивання.

4. Якщо встановлена можливість у системі автоколивань, то відбувається визначення параметрів автоколивань: в точці перетину за кривою  $W_{\scriptscriptstyle \cal A}(j \omega)$  визначається частота автоколивань  $ω_{\kappa}$ , а за кривою *G*(*a*) – амплітуда автоколивань а<sub>к</sub>. Аналітичне знаходження а<sub>к</sub>, ω<sub>κ</sub> на основі рівняння гармонійного балансу виконується шляхом розв'язання системи рівнянь, складених з дійсної та уявної частин функцій  $W_{\mu}( j \omega )$  та  $G( a )$ :

$$
U_{a}(\omega) + jV_{a}(\omega) = U_{ue}(a) + jV_{ue}(a) = -\frac{1}{q(a) + jq'(a)},
$$
  
3BiJKKI:  

$$
\begin{cases} U_{a}(\omega) = U_{ue}(a) \\ V_{a}(\omega) = V_{ue}(a) \end{cases}
$$
 (4.10)

5. Виконується перевірка автоколивань на стійкість. Якщо в результаті перетину одній і тій же частоті відповідає декілька значення амплітуд автоколивань, то стійкими будуть автоколивання, що визначаються за другою точкою перетину за напрямком побудови кривої гармонійного коефіцієнта передачі  $G(a)$ .

### **Порядок виконання роботи**

1. За заданим викладачем варіантом виписати вихідні параметри досліджуваних нелінійних НСАК.

2. Дослідити наявність та параметри автоколивань для НСАК, зображеної на рисунку 4.3., із ідеальною двопозиційною релейною характеристикою НЕ.

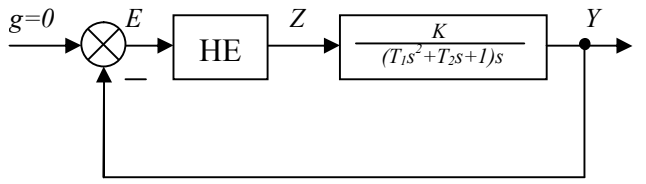

*4.3. Загальна структурна схема досліджуваної НСАК*

2.1. Визначити частотну передатну функцію лінійної частини системи W(jω).

- 2.2. Визначити передатну функцію Wне(а) зазначеного НЕ та знайти аналітичний вираз кривої гармонічного коефіцієнта передачі G(a). Привести зображення статичної характеристики НЕ.
- 2.3. Побудувати АФЧХ (W(jω)) та криву гармонічного коефіцієнта передачі G(a) на одній площині за використанням MathCAD (файл lab4.mcd).
- 2.4. Встановити факт перетину отриманих кривих та у разі його присутності визначити амплітуду та частоту автоколивань. За присутності декількох можливих параметрів автоколивань зазначити які з них відповідають стійким.

3. Дослідити наявність та параметри автоколивань для НСАУ, зображеної на рисунку 4.3., з ідеальною трипозиційною релейною характеристикою НЕ. Повторити виконання пунктів 4.1 – 4.4 до отриманої НСАУ.

4. Дослідити наявність та параметри автоколивань для НСАУ, зображеної на рисунку 4.3., з ідеальною гістерезисною релейною характеристикою НЕ. Повторити виконання пунктів 4.1 – 4.4 до отриманої НЕ.

5. Провести моделювання НСАК, зображеної на мал. 4.3 за використанням MatLab/Simulink (файл lab4.mdl) із використанням трьох вище зазначених НЕ.

5.1. Скласти модель систем, зображену на рисунку 4.4. (файл lab4.mdl)

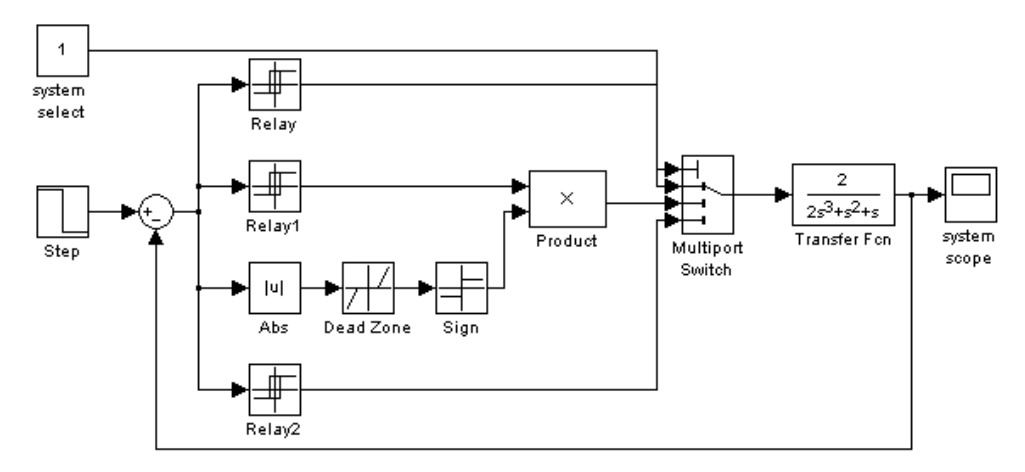

*Рис4.4. Модель MatLab/Simulink досліджуваних НСАК.* 

5.2. Виконати налагодження параметрів структурних блоків системи наступним чином: *Reley*{switch on point = eps, switch off point = eps, output then on = A, output then of  $f = -A$ }, блок *Reley1* налагодити аналогічним чином; *Dead Zone*{start of dead zone =-B, end of dead zone =B}; *Relev2*{switch on point = D, switch off point =-D, output then on = A, output then of  $f = -A$ }; *Step* {step time = 1, initial value = B+1, final value = 0}; *Transfer Fnc* {numerator[K], denominator[T1 T2 1 0]}.

5.3.Виконати моделювання, обравши пункт головного меню simulation/start. Навести структурну модель системи. Результати моделювання у вигляді графіків перехідних процесів звести до таблиці 4.1. Графічно встановити факт наявності автоколивань, визначивши амплітуду та частоту останніх. Порівняти результати із отриманими значеннями параметрів автоколивань у попередніх пунктах.

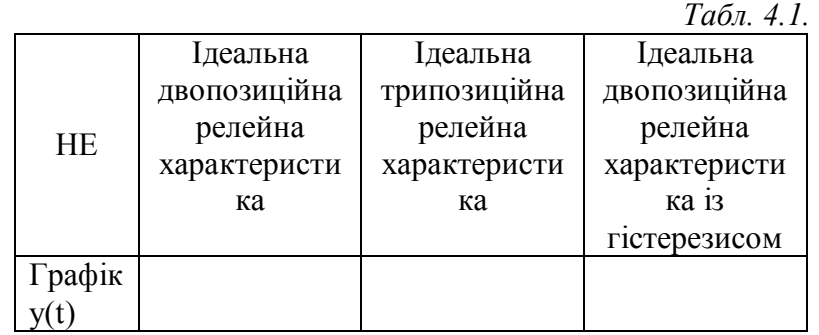

6. Зробити загальні висновки по проведеній роботі.

# **Контрольні запитання**

1. Поясніть суть методу гармонійної лінеаризації при дослідженні режиму автоколивань НСАК.

2. Поясніть застосування критерію Найквіста до дослідження режиму автоколивань НСАК. Наведіть умови виникнення автоколивань.

3. Як визначаються параметри автоколивань за методом Гольдфарба? Як встановити, які з автоколивань є стійкими, якщо є декілька точок перетину кривих  $W_{\pi}( j \omega )$  та  $G( a )$ ?

4. Наведіть порядок дослідження можливості виникнення автоколивань у НСАК за методом Гольдфарба.

# Додаток 1.

# **ЗАСТОСУВАННЯ MATLAB ДЛЯ ДОСЛІДЖЕННЯ САК**

MATLAB – це високопродуктивна мова вирішення технічних задач, яка має зручні засоби обчислення, візуалізацій, програмування та відносно просту математичну інтерпретацію. При виконанні лабораторного практикуму будуть використовуватись основне середовище MATLAB 5.3/6.1 в командному режимі а також пакет розширення Simulink.

При роботі в командному режимі, доступному одразу після запуску MATLAB кожна проста або складена команда вводиться у вікні command window після знаку запрошення >> та закінчується натисканням Enter. Редагування вже виконаної команди можливо шляхом її повторного введення чи виклику із стеку команд з нового рядка після запрошення >>.

В командному режимі MATLAB може використовуватись для *прямих обчислень* (без попередньо складеної програми) за рахунок великої кількості стандартних команд та функції. Повний список усіх команд та функції можна отримати увівши *>>help*.

Наведемо деякі спеціальні команди та функції, що використовуються в лабораторному практикумі.

Для того, щоб визначити передатну функцію в MATLAB необхідно представити її, як відношення поліномів чисельника та знаменника наступним чином:

$$
W(p) = \frac{b_0 p^m + b_1 p^{m-1} + \dots + b_m}{a_0 p^n + a_1 p^{n-1} + \dots + a_n}.
$$

Тоді в командному режимі передатна функція буде представлена так:

$$
\gg W = tf([b_0, b_1..., b_m], [a_0, a_1..., a_n]),
$$

де tf – функція представлення передатних функцій САК в MATLAB;

 $b_0...$ ,  $b_m$ ;  $a_0...$ ,  $a_n$  – коефіцієнті повних поліномів чисельника та знаменника передатної функції відповідно.

Для визначення передатної функції замкненої системи із одиничним від'ємним зворотнім зв'язком за попередньо визначеною передатною функцією W(p), в командному режимі необхідно записати наступний вираз:

$$
\gg F = W/(W+1)
$$

Для виконання прямого дискретного перетворення Лапласа над неперервною частиною цифрової САК, використовується функція *c2d*, яка має наступний синтаксис:

# $>> Fz = c2d(W, Tk)$ ,

де W – передатна функція неперервної частини САК;

Тк – період дискретизації імпульсного елементу.

Для отримання перехідної характеристики САК використовується функція *Step*, яка має наступний синтаксис:

### $\gg$  *Step*(*Fz*,*t*),

де Fz – передатна функція САК, для якої потрібно побудувати перехідну характеристику;

t – час моделювання перехідної характеристики.

За умови повного відображення перебігу перехідного процесу, час моделювання обирається дещо більшим за час регулювання САК.

Пакет Simulink, дозволяє досліджувати САК, представлені структурними схемами. Процес отримання моделей систем подібний до складання конструктора, елементами якого є структурні блоки, з'єднанні напрямленими зв'язками, які містяться у бібліотеці компонентів Simulink.

Для запуску пакету в командному вікні необхідно набрати *>>simulink*. Процес створення системи починається з «перетаскування» необхідних структурних блоків (компонентів) на екранну форму моделі. Кожен блок, загалом, має декілька входів та виходів (вхід - >| > - вихід). З'єднання блоків виконується натисканням лівої кнопки маніпулятора, коли курсор миші знаходиться над входом/виходом компоненту та перетягуванням до виходу/входу наступного компоненту. Після розміщення та з'єднання структурних блоків виконується настроювання їх

#### **Житомирська політехніка**

# **Міністерство освіти і науки України Державний університет «Житомирська Політехніка»**

параметрів. Доступні параметри настроювання з'являються на екранній формі після подвійного натискання на необхідний структурний блок. Для моделювання схеми в головному меню в директорії Simulation необхідно натиснути Start. У разі необхідності зміни загального часу моделювання, наприклад, для отримання повного відображення перебігу перехідних процесів сигналів системи (лабораторна робота 2, 4), необхідно змінити значення параметру stop time, що знаходиться в головному меню, у дерикторії Simulation/ simulation parameters.

| Розміщення та назва компоненту       | Опис компоненту                                        |
|--------------------------------------|--------------------------------------------------------|
| Sources\Step                         | Формування стрибкоподібного сигналу заданої величини   |
| Initial value                        | Початковий рівень сигналу                              |
| Final value                          | Кінцевий рівень сигналу                                |
| Step time                            | Момент часу переходу поміж рівнями                     |
| Sources\ Repeating Sequence          | Генератор періодичних послідовностей                   |
| Time values                          | Моменти часу зміни значень послідовності               |
| Output values                        | Значення послідовності                                 |
| Sources\ Pulse Generator             | Генератор імпульсів                                    |
| Amplitude                            | Амплітуда імпульсів                                    |
| Period                               | Період імпульсів                                       |
| Pulse width                          | Ширина імпульсу (скважність)                           |
| Continuous\ Transfer Fcn             | Передатна функція                                      |
| Simulink extras\Additional<br>linear | Передатна функція із зазначенням початкового стану     |
| Transfer Fcn (with initial states)   |                                                        |
| Numerator                            | Коефіцієнти чисельника у регресивному порядку          |
| Denominator                          | Коефіцієнти знаменника у регресивному порядку          |
| Initial conditions                   | Початкове значення вихідного сигналу                   |
| Discrete\ Zero-Order Hold            | Кантувач та екстраполятор нульового порядку            |
| Sample time                          | Період дискретизації                                   |
| Math operations\ Sum                 | Суматор                                                |
| List of signs                        | Кількість входів із зазначенням знаків                 |
| Discontinuous\ Reley                 | Релейний елемент                                       |
| Switch on point                      | Значення перемикання реле за прямою характеристикою    |
| Switch off point                     | Значення перемикання реле за зворотною характеристикою |
| Output then on                       | Верхнє значення реле                                   |
| Output then off                      | Нижнє значення реле                                    |
| Discontinuous\ Dead zone             | Елемент із зоною нечутливості                          |
| Start of dead zone                   | Початкове значення зони нечутливості                   |
| End of dead zone                     | Кінцеве значення зони нечутливості                     |
| Multiport switch                     | Багатопортовий комутатор                               |
| Number of inputs                     | Кількість входів                                       |
| Abs                                  | Функція модуля вхідного сигналу                        |
| Sign                                 | Функція знаку вхідного сигналу                         |
| Product                              | Векторне множення вхідних сигналів                     |
| Number of inputs                     | Кількість входів                                       |
| Signal routing\ Manual switch        | Ручний перемикач                                       |
| Sinks\ Scope                         | Часова діаграма сигналу                                |
| Sinks\ XY Graph                      | Декартові (фазова) площина відображення                |

*Таблиця д.1. Структурні блоки Simulink та їх параметри*